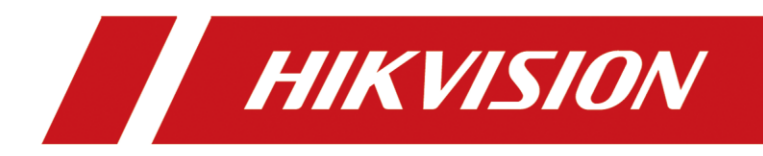

Fonction N+1 de NVR

## **1. Pr**é**paration :**

La fonction de secours N+1 est utilisée pour le NVR de secours. Le maximum de 'N' est 32.

Remarque : Cette fonction est désormais prise en charge par les NVR des séries DS-9600NI-I et DS-96000NI-I.

Nous devons préparer au moins deux NVR, et il est recommandé de conserver les NVR dans le même modèle et la même version.

Ensuite, je vais configurer le NVR1 en mode de secours et configurer le NVR2 en mode de fonctionnement.

## **2. Configuration**

- 1) Sur **NVR1**
	- 1. Entrez dans l'interface de configuration et sélectionnez Hot spare.
	- 2. Sélectionnez ensuite le mode de secours et cliquez sur le bouton Enregistrer. Le

See Far, Go Further

NVR redémarrera automatiquement après le passage en mode de secours.

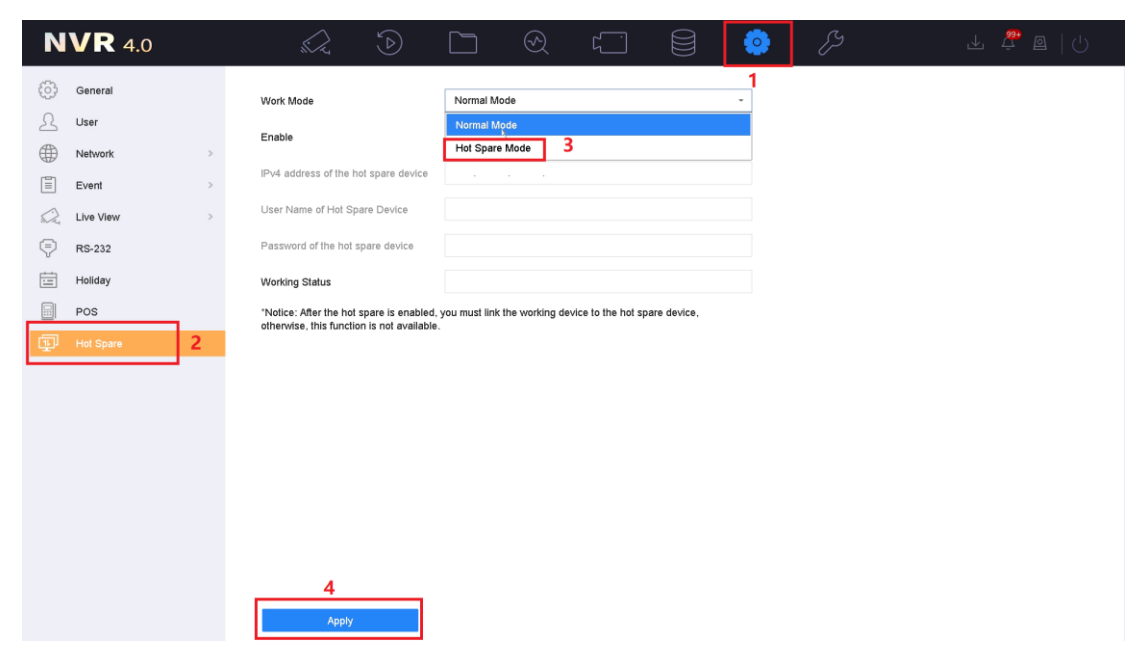

2) Sur **NVR2**

1. Activez le mode normal et saisissez l'adresse IP, le nom d'utilisateur et le mot

de passe du NVR de secours.

2. Cliquez sur le bouton "Enregistrer", et il affichera l'état de connexion des deux

appareils.

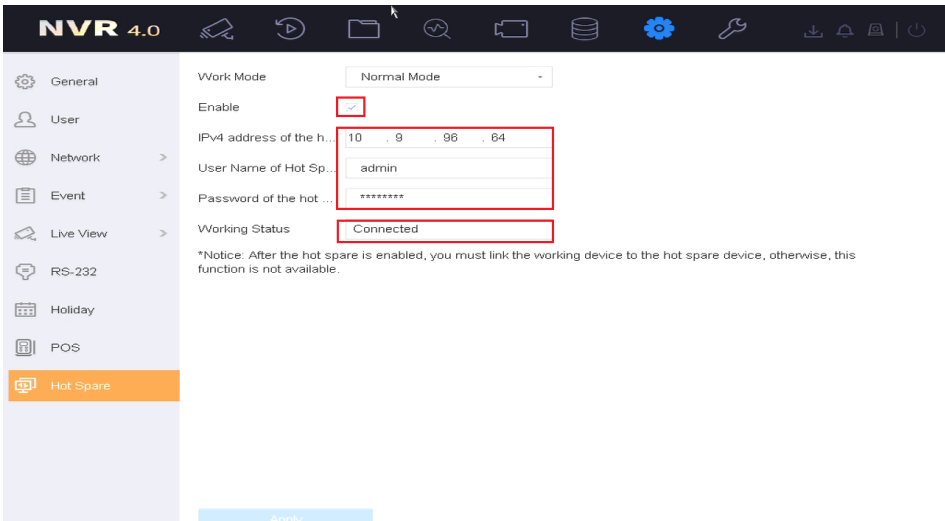

- 3) Sur **NVR1**
	- 1. Recherchez l'adresse IP du NVR 2 dans la liste des appareils et ajoutez-la à

l'appareil qui fonctionne.

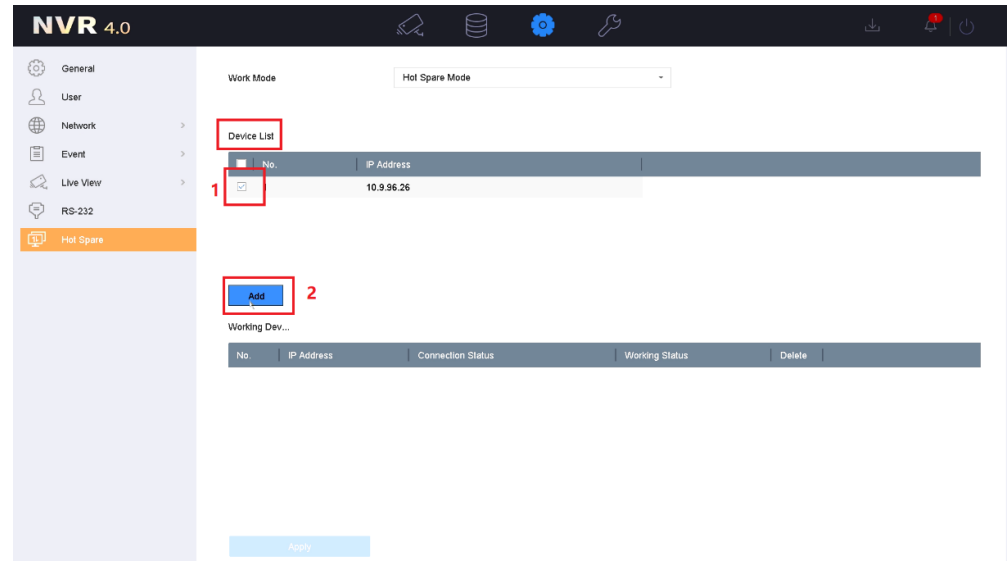

4) Vous pouvez vérifier l'état du périphérique de travail.

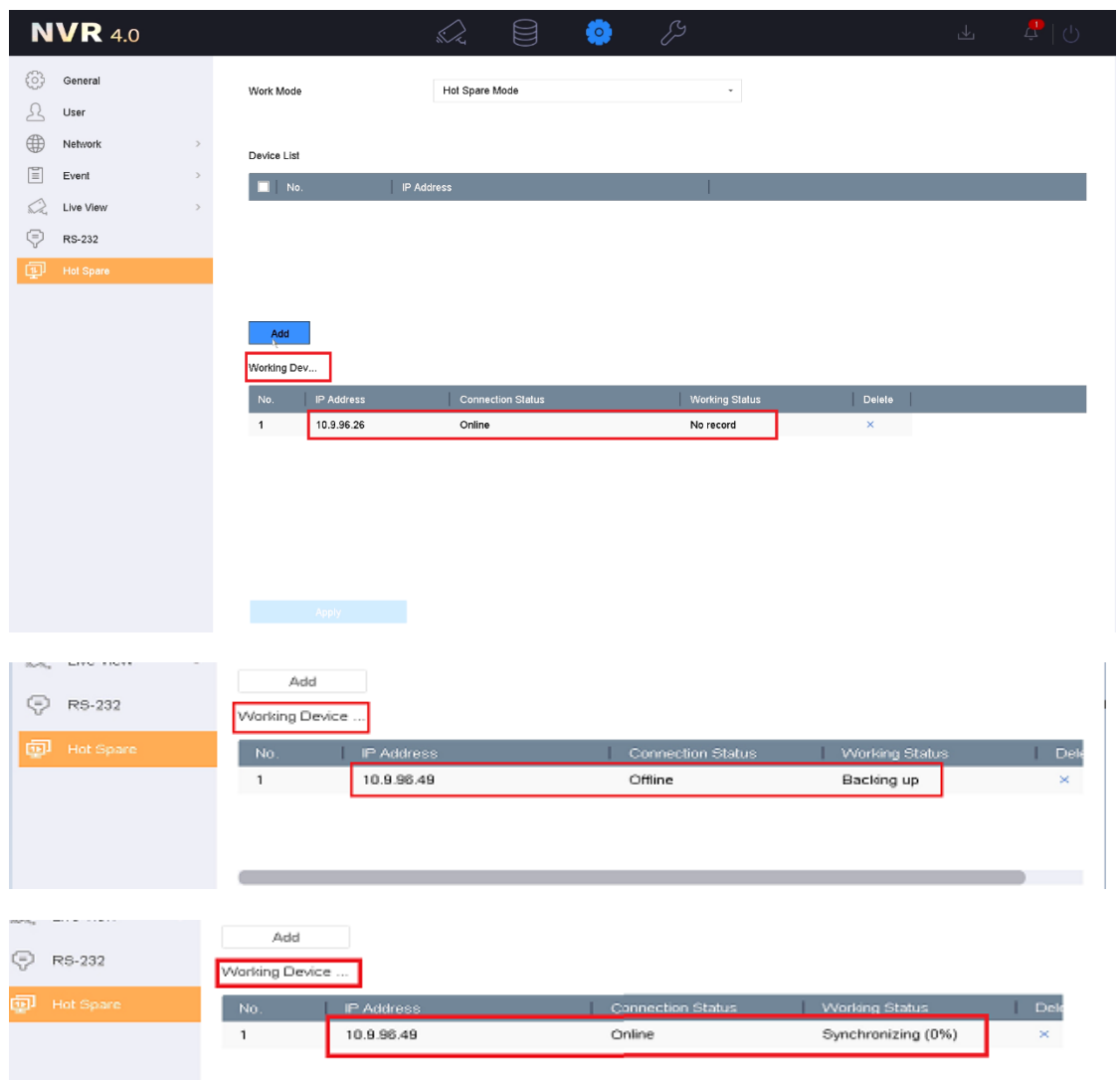